# GStreamer Daemon - Building a media server under 30min

### Michael Grüner - michael.gruner@ridgerun.com David Soto - david.soto@ridgerun.com

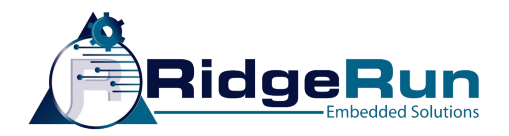

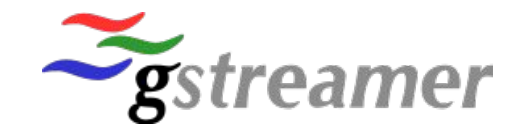

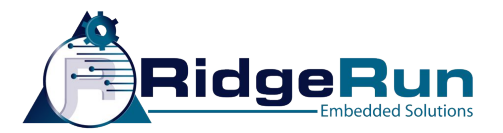

### Introduction

- Michael Grüner
	- Technical Lead at RidgeRun
	- Digital signal processing and GStreamer to solve challenges involving Audio, Video and embedded systems
- David Soto
	- Engineering Manager at RidgeRun
	- Lead team to find GStreamer solutions
	- Convert customers ideas to create real products

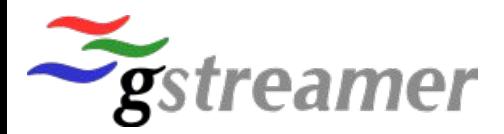

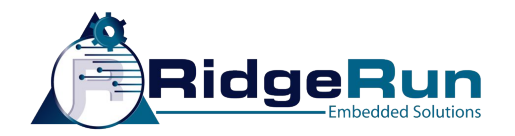

### RidgeRun - where do we work?

- +12 years developing products based on Embedded Linux and GStreamer - 100% require multimedia
- Embedded systems and limited resources optimal solutions
- Looking for powerful embedded platforms with coprocessors (GPUs, DSPs and FPGAs) + GStreamer
- Provides Infrastructure

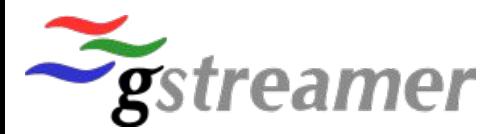

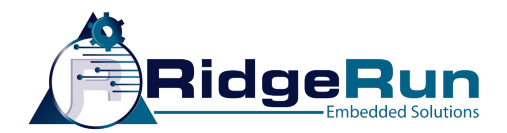

### Location

US Company - R&D Lab in Costa Rica

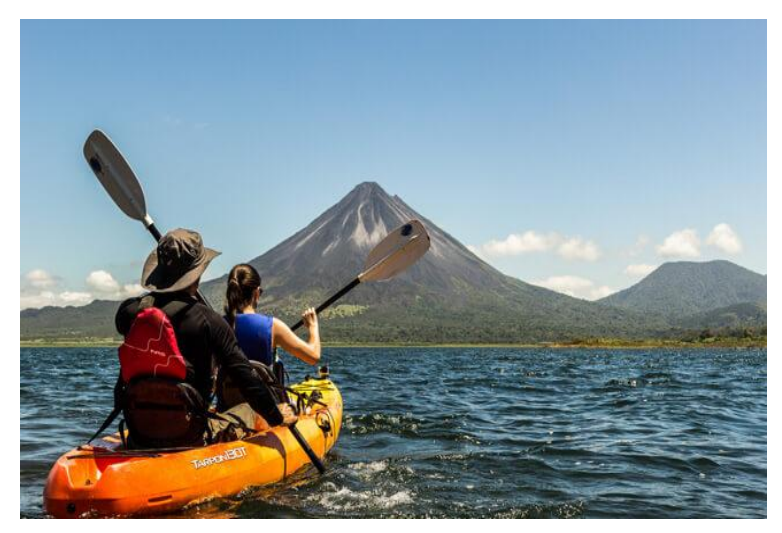

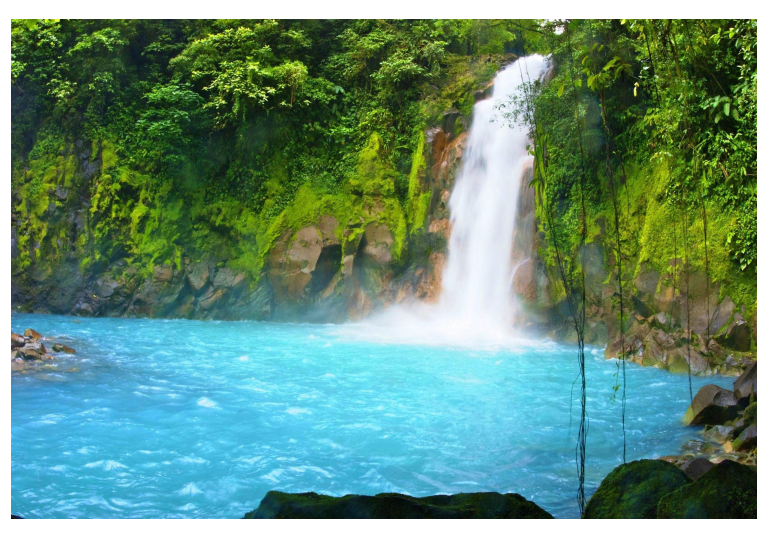

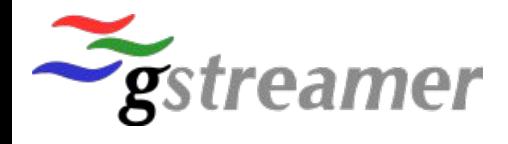

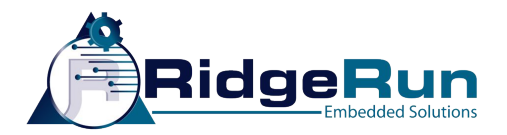

### **Overview**

- Why GStreamer Daemon? Motivation
- Problem to solve
- Solution: GSTD and interpipes
- Media Server requirements and implementation
- Future work
- Code
- Questions

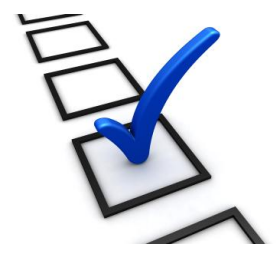

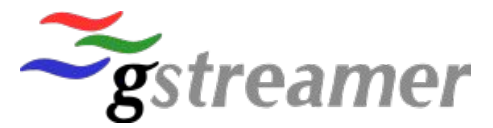

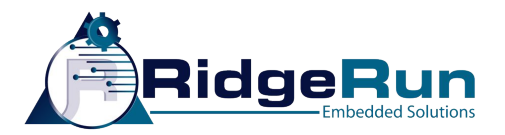

### Motivation (1)

- Reduce time to market and cost
- No time to learn GStreamer API
- Quick prototypes Risk Mitigation
- Custom requirements Core implementations always the same but different pipelines (code replication)
- Automatic bins not enough to maximize performance you need a tuned pipeline
- Hard to deal with dynamic pipelines(previous talks)

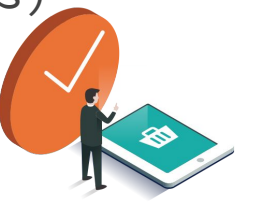

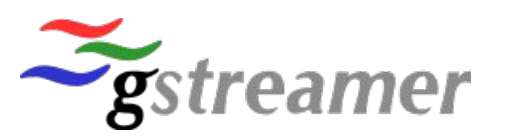

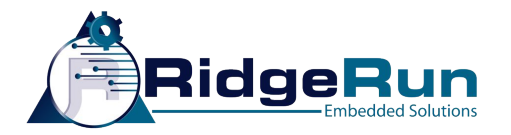

### Motivation (2)

- SoC vendors (Xilinx, NVIDIA or TI) require full pipeline control (states and properties) to validate their elements (not well written) - gst-launch is not enough
	- Resources freed? Do I need to code my own application?
- Feedback:

 "There is not an easy way (ala gst-launch) to create and control your pipeline and to know if the elements are stable or not without having to code a media server application"

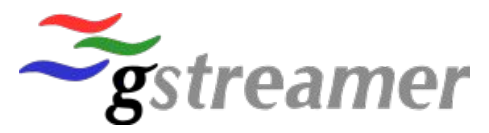

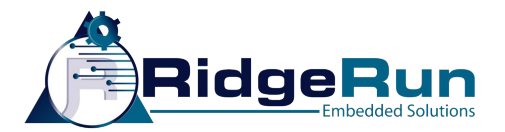

### Problem

### Is there an easy way to create a dynamic media server with full pipeline control without being a GStreamer expert?

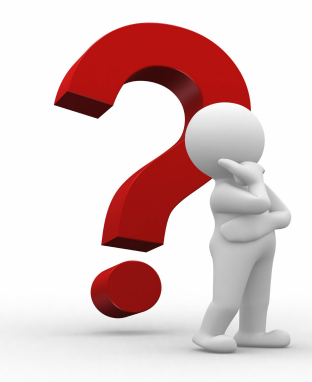

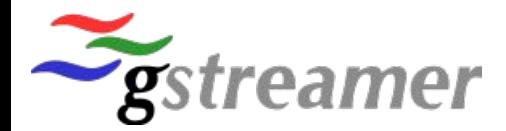

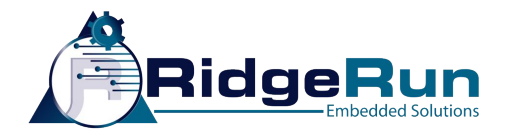

### Solution: GSTD + interpipes

Media server with dynamic pipelines using GStreamer Daemon (GSTD) and interpipes

Demonstrated today on NVIDIA Tegra X1

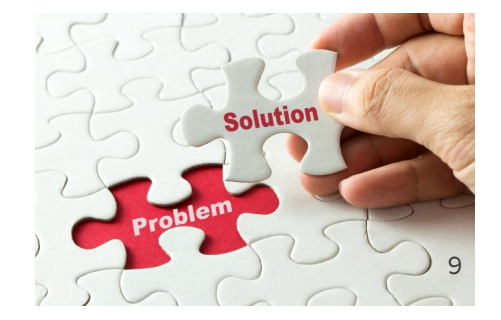

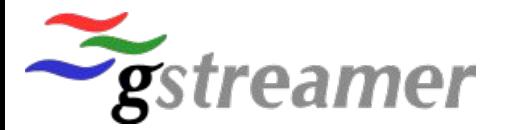

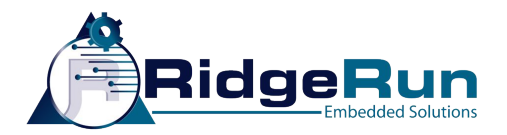

### Tegra X1

- Embedded system created by NVIDIA
- 6x1080p30 MIPI CSI Cameras or single 4K@60fps
- Hardware encoders/decoders for H264, H265 and VP8
- Maxwell GPU with 256 CUDA cores RidgeRun enables via GStreamer

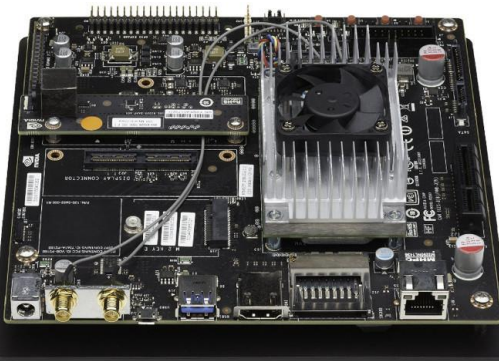

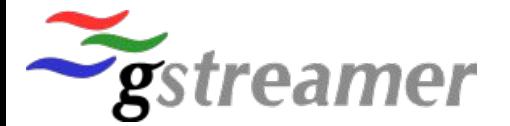

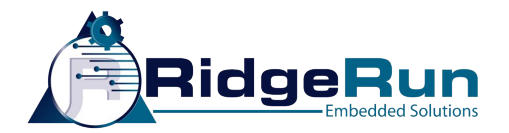

# GStreamer Daemon (1)

- Multi-threaded Linux Daemon handling the GStreamer framework underneath (C)
- Audio, Video, Metadata, etc
- TCP connection messages as IPC
- Controller can be any process (GUI) on any language (python, C, C++)

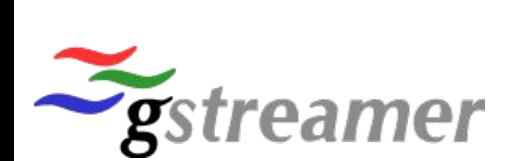

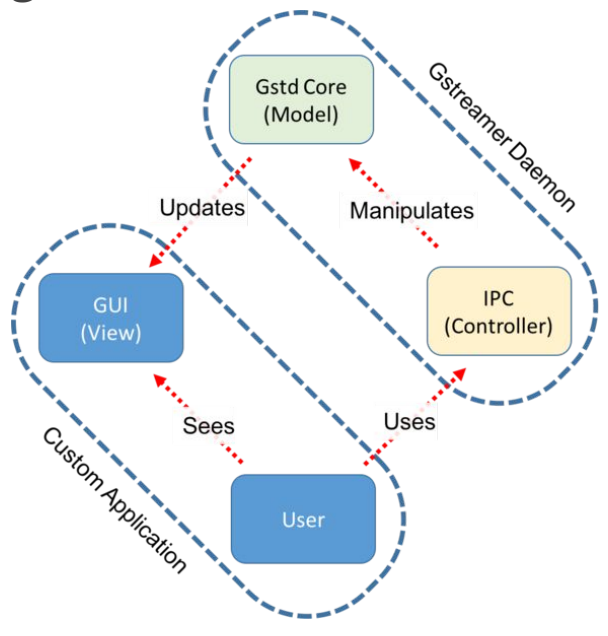

# RidgeRun

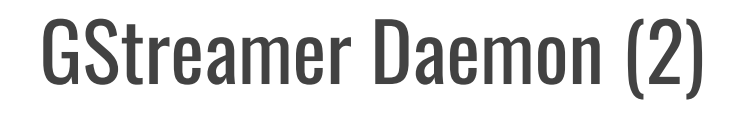

- C Library handling IPC
- gst-client cmd line application
	- gst-launch like
- No GObject, GLib, main loop
- No GStreamer API knowledge

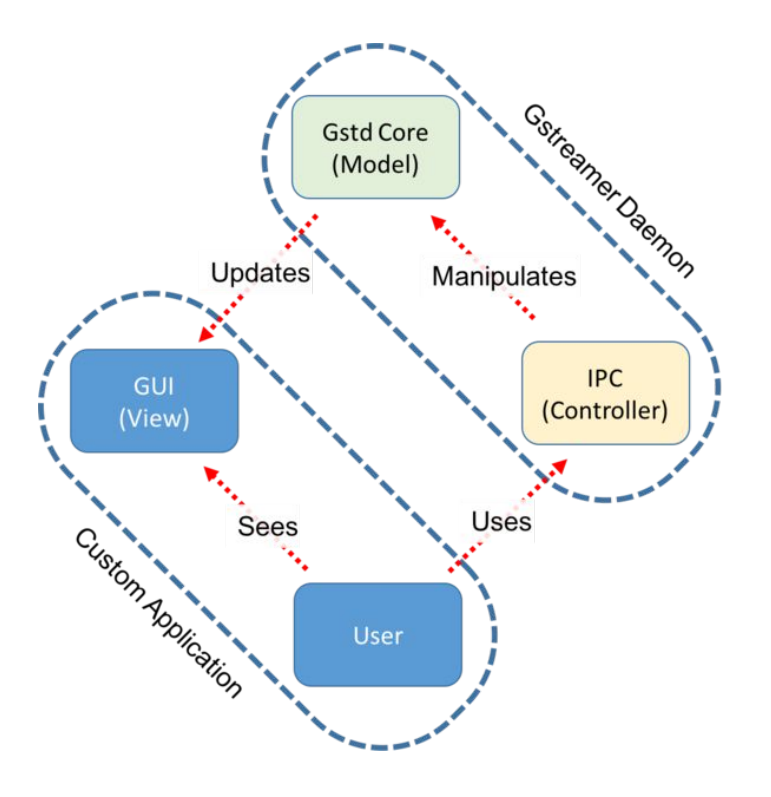

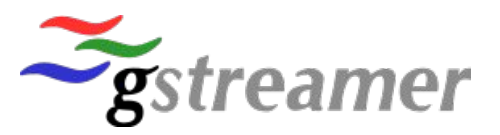

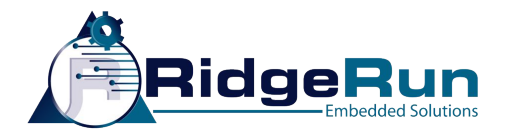

### GSTD - Pipeline creation

#### Capture + Display pipeline through the command line

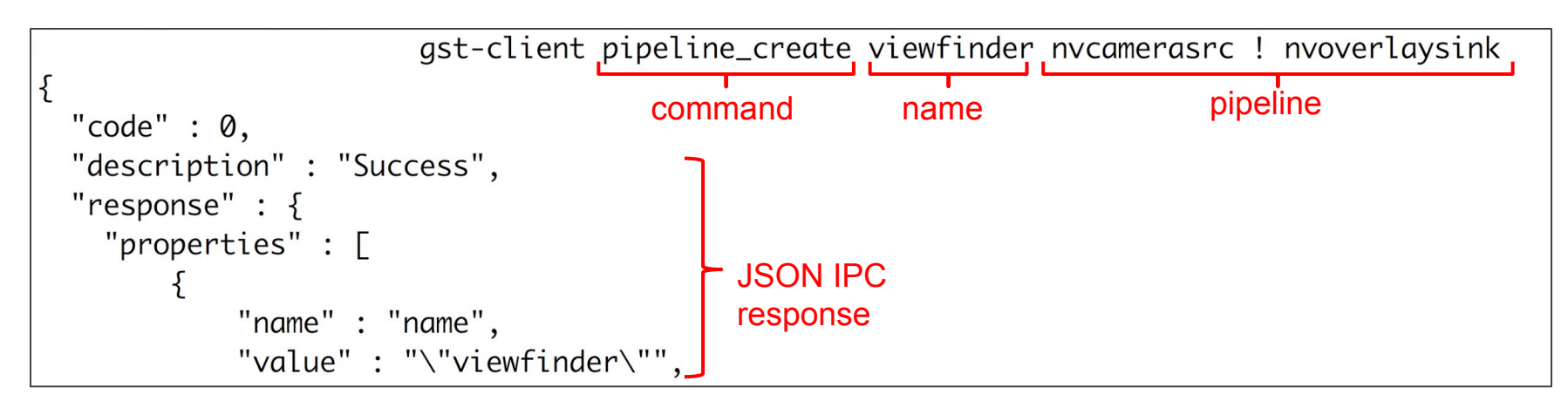

Similar to gst-launch

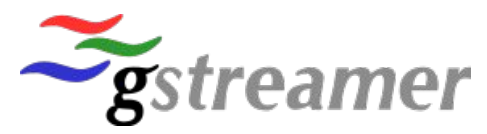

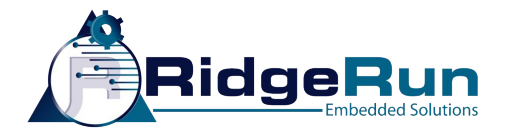

### GSTD - Pipeline state control

Change state to NULL, READY, PAUSED and PLAYING from the command line.

```
gst-client pipeline_play viewfinder
"code": \theta,
"description" : "Success",
"response" : \{"name" : "state",
```
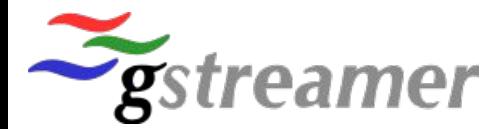

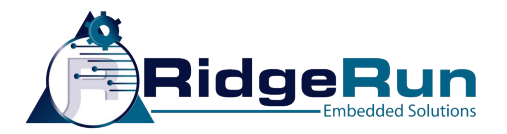

### GSTD - Properties control

You can change dynamic properties on run time: bitrate?

 $qst$ -client pipeline\_create recording \ > nycamerasrc ! omxh264enc name=enc ! qtmux ! filesink location=file.mp4

gst-client element\_set recording enc bitrate 16000000 "code" :  $\varnothing$ , "description" : "Success",

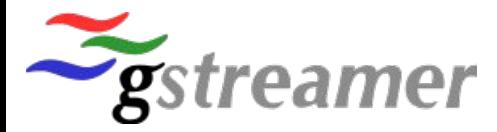

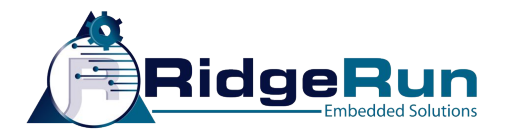

### GSTD - Multiple pipelines

You can create several pipelines and control them individually

```
gst-client pipeline_stop viewfinder
{
 code: 0.description : Success,
```

```
gst-client pipeline_play recording
\{code: 0,description : Success,
```
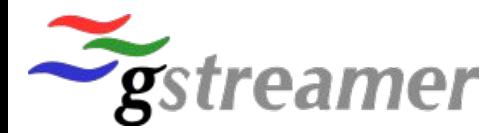

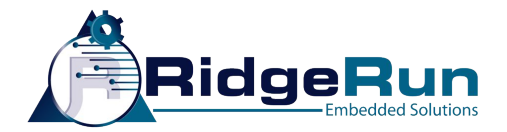

### GSTD - Pipeline teardown

You can stop or destroy your pipeline

gst-client pipeline\_delete viewfinder

```
{
  "code" : \emptyset,
  "description" : "Success",
  "response" : null
```
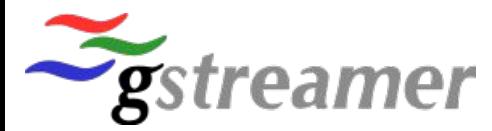

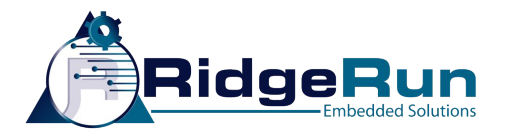

### GSTD - Capabilities

- Turn on/off debug
- Send events: EoS, seeking, flush
- Bus polling thread waiting for specific message

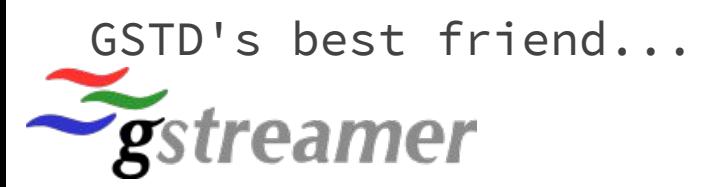

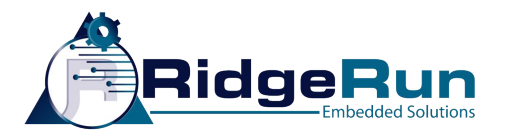

### Interpipes (1)

- GStreamer plug-in
- Allows communication between +2 pipelines dynamic pipelines.
- 2 elements:
	- Interpipesink (name)
	- interpipesrc (listen-to)

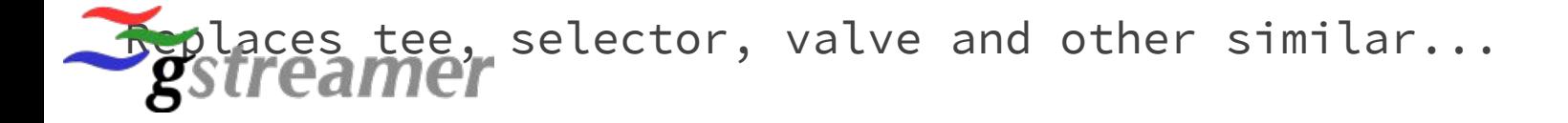

### Interpipes (2)

- Split pipeline
- Interconnect pipelines Dynamic branches
- State of each pipeline is independent
- Order independent, state independent

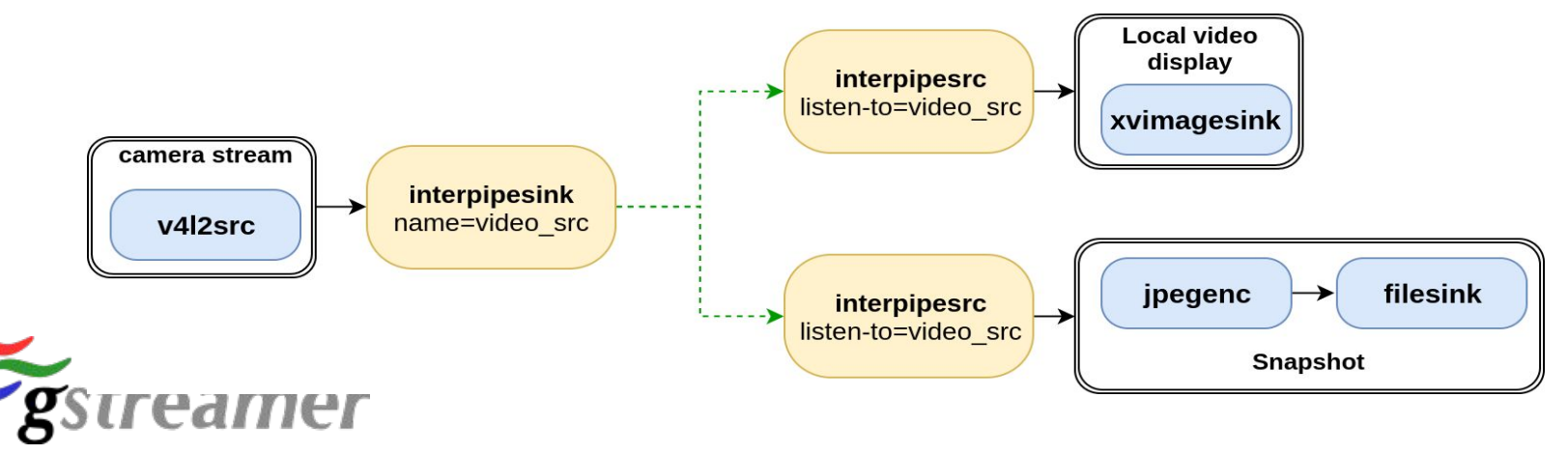

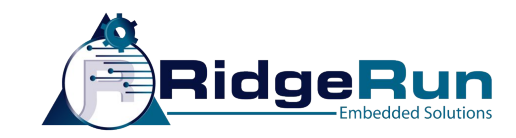

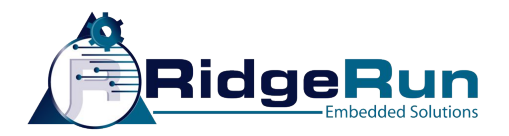

### Interpipes - capabilities

- Caps negotiation Interconnect them correctly
- Timestamp compensation Adjust timestamps to match pipeline clock
- Event forwarding EoS, seeking (recording, playback)

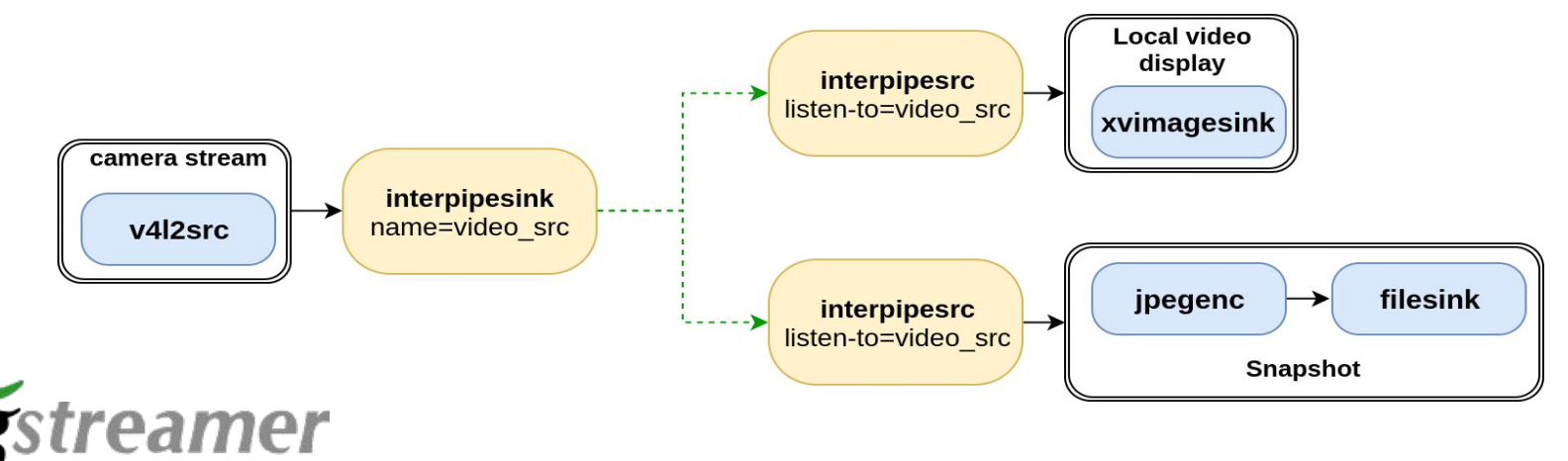

# Media Server - product description

- Camera to monitor an Aquarium
	- 1920x1080 resolution
	- 30 fps
	- Viewfinder capture & display
	- Snapshots when manta ray is detected
	- RTSP Streaming for live remote viewing
	- Recording
	- Playback
	- Trick Modes
		- seeking, slow motion and reverse playback

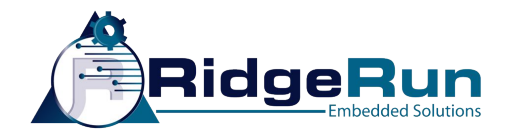

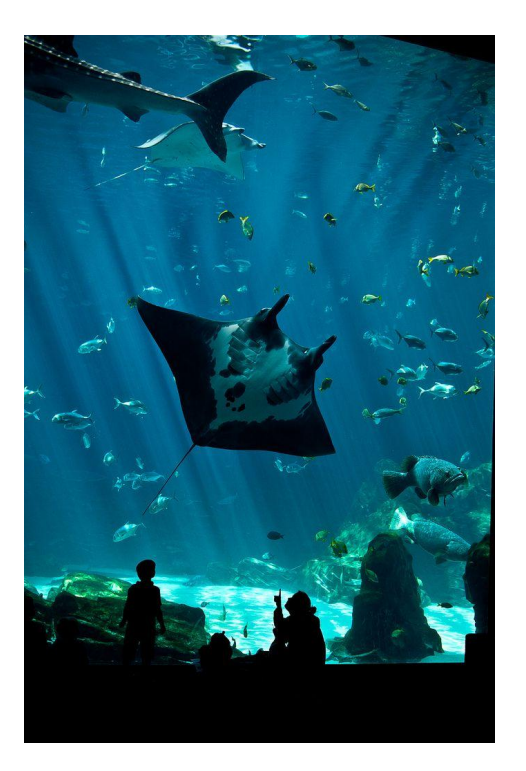

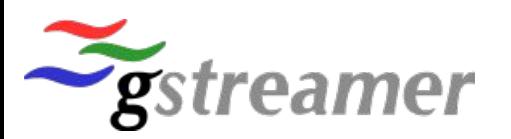

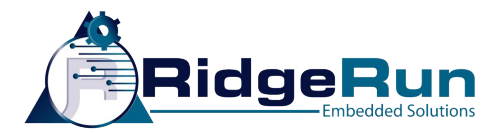

### Media Server - Viewfinder (1)

- Pipeline 1: camera
- Pipeline 2: display

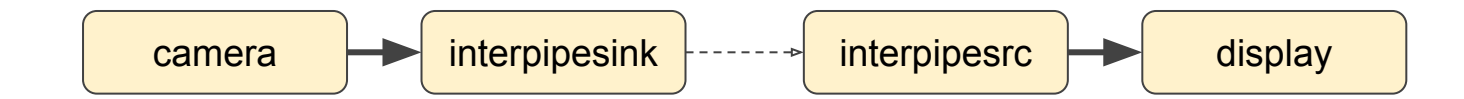

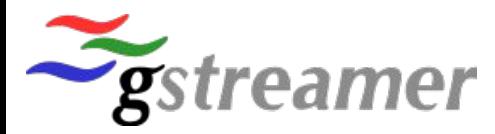

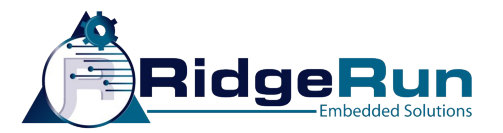

# Media Server - Viewfinder (2)

#### Create camera pipeline:

 $|$ gst-client pipeline\_create camera \ nvcamerasrc ! video/x-raw\(memory:NVMM\),width=1920,height=1080,format=I420,framerate=30/1 ! \ nvvidconv ! video/x-raw ! \ interpipesink name=camera, sync=false

### **• Create display pipeline:**<br>[gst-client pipeline\_create display \

interpipesrc name=display listen-to=camera accept-events=false accept-eos-event=false enable-sync=false allow-reneg  $otiation = false I \$ xvimagesink sync=false async=false

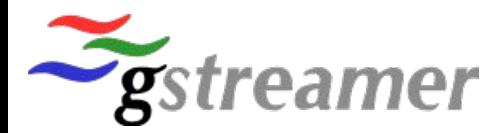

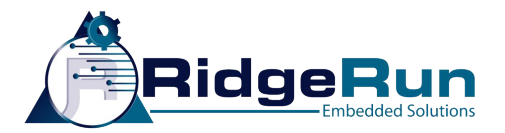

### Media Server - Viewfinder (3)

● Play camera pipeline:

gst-client pipeline\_play camera

gst-client pipeline\_stop camera

● Play display pipeline:

gst-client pipeline\_play display

gst-client pipeline\_stop display

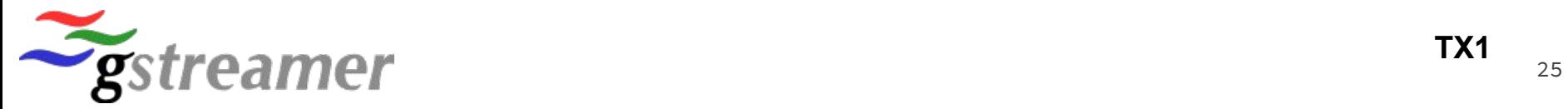

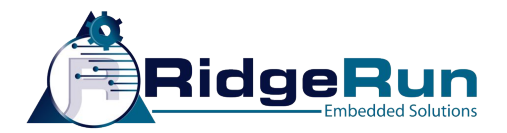

### Media Server - Snapshot (1)

● Pipeline 3: snapshot

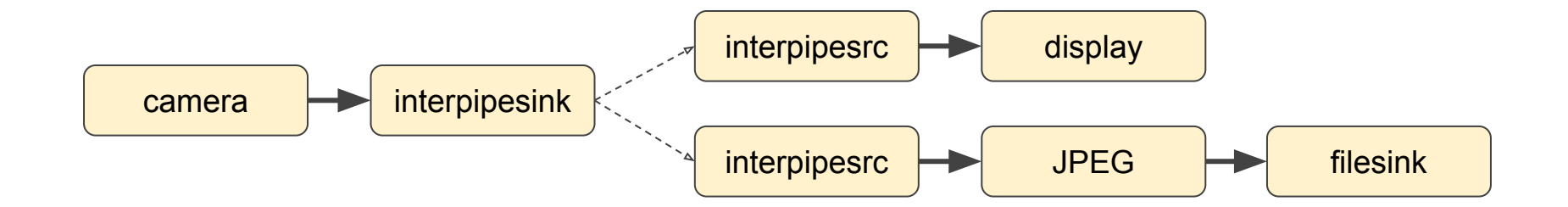

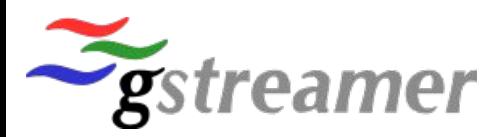

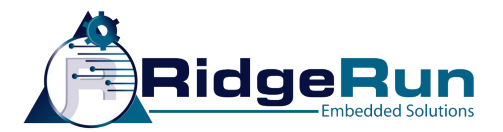

### Media Server - Snapshot (2)

- Create snapshot pipeline:
	- listen-to = camera
	- $\circ$  num-buffers = 1

 $gst$ -client pipeline\_create snapshot \ interpipesrc name=snapshot num-buffers=1 listen-to=camera accept-events=false accept-eos-event=fals e enable-sync=false allow-renegotiation=false !  $\backslash$ nvipegenc ! multifilesink location="/tmp/gstd\_30min\_server\_snapshot%d.jpeg"

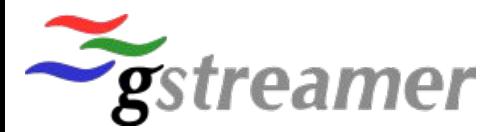

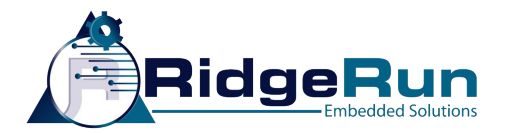

### Media Server - Snapshot (3)

- Play snapshot pipeline:
	- An EOS will be posted after the first buffer
	- Wait for EOS on the bus

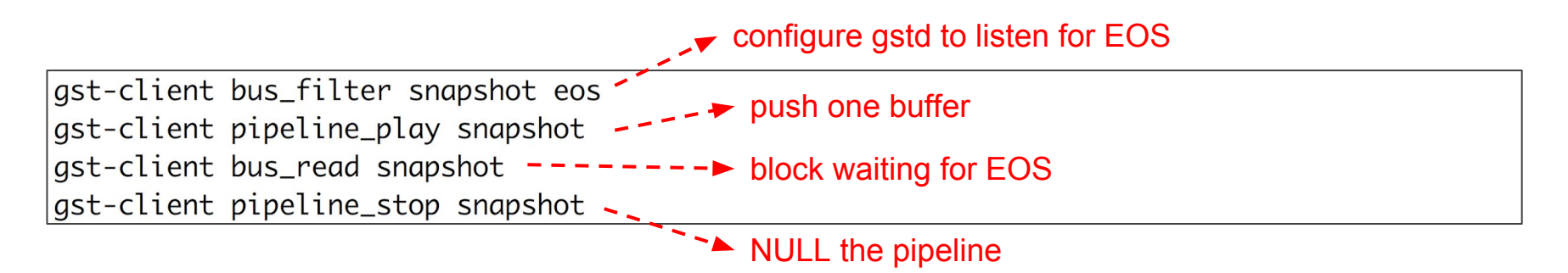

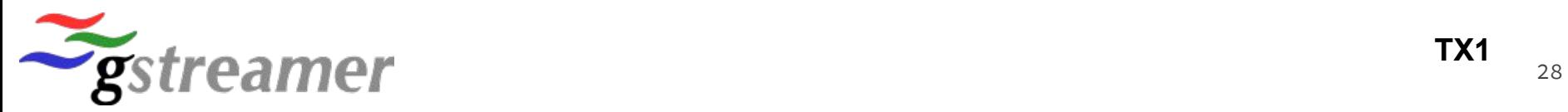

**TX1**

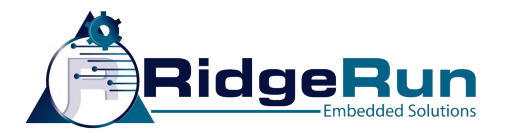

# Media Server - RTSP Streaming (1)

● Pipeline 4: streaming

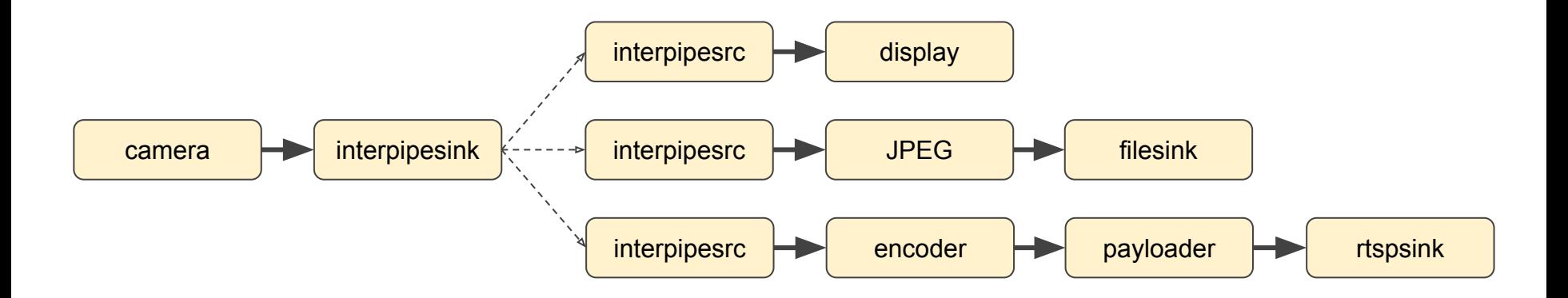

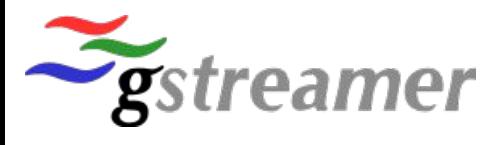

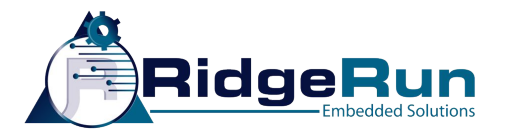

### Media Server - RTSP Streaming (2)

● Create streaming pipeline:

```
gst-client pipeline_create streaming \
interpipesrc name=streaming format=time listen-to=camera accept-events=false accept-eos-event=false
enable-sync=false allow-renegotiation=false ! \setminusomxvp8enc iframeinterval=10 ! \
video/x-vp8, mapping='ridgerun ! \nrtspsink service=54321
```
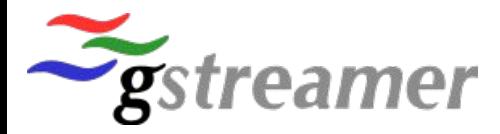

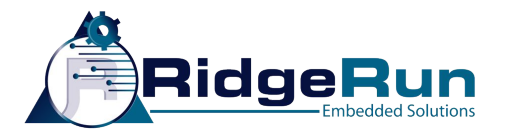

### Media Server - RTSP Streaming (3)

- Play streaming pipeline:
	- Nothing special here

gst-client pipeline\_play streaming

gst-client pipeline\_stop streaming

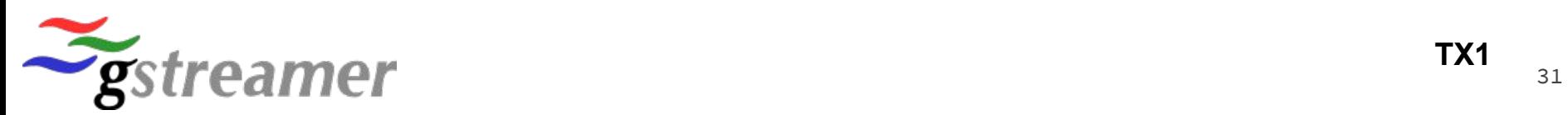

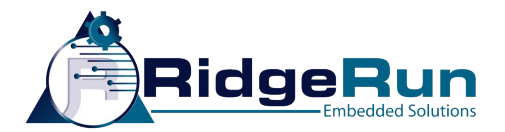

### Media Server - Recording (1)

● Pipeline 5: recording

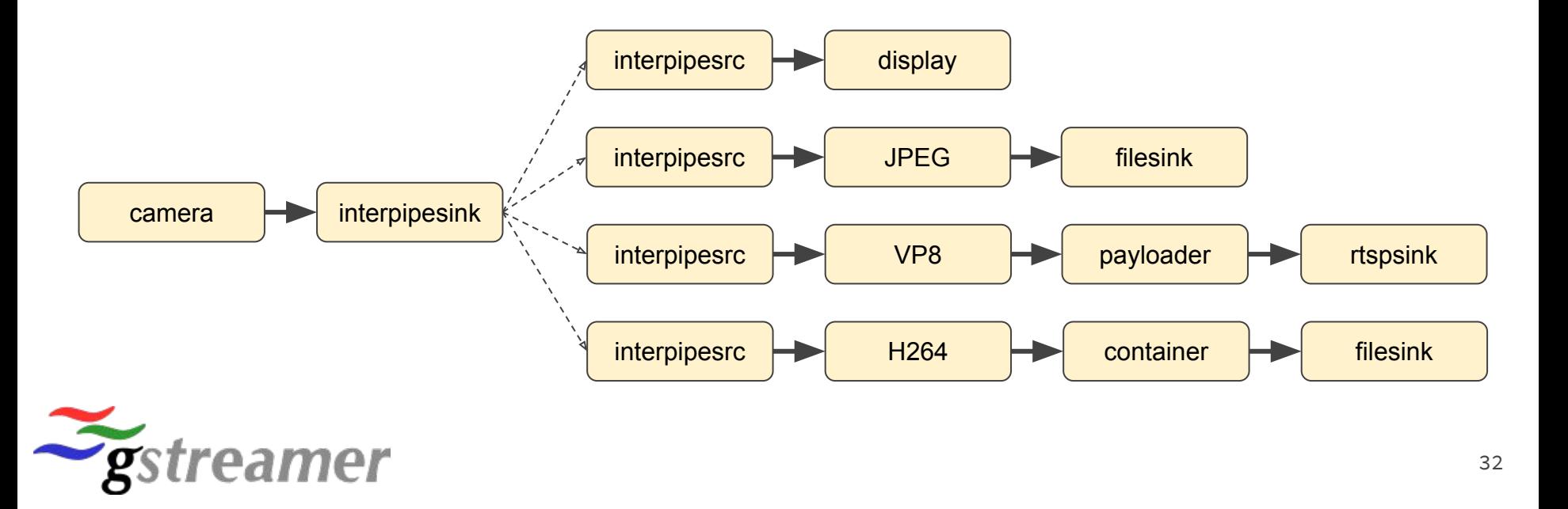

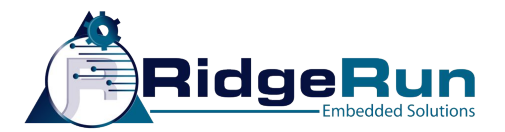

### Media Server - Recording (2)

Create recording pipeline:

```
qst-client pipeline_create recording \
interpipesrc name=src format=time listen-to=camera accept-events=false \
accept-eos-event=false enable-sync=false \'
caps="video/x-raw,width=1920,height=1080,format=I420,framerate=30/1" ! \
omxh264enc iframeinterval=30 SliceIntraRefreshInterval=5 \
SliceIntraRefreshEnable=true ! h264parse ! \
mp4mux dts-method=2 ! filesink location=/tmp/gstd_30min_server_recording.mp4
```
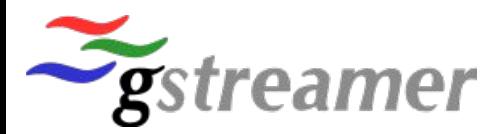

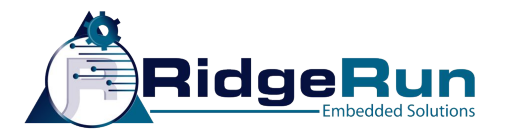

### Media Server - Recording (3)

- Play recording pipeline:
	- MP4 needs an EOS to properly close

gst-client pipeline\_play recording

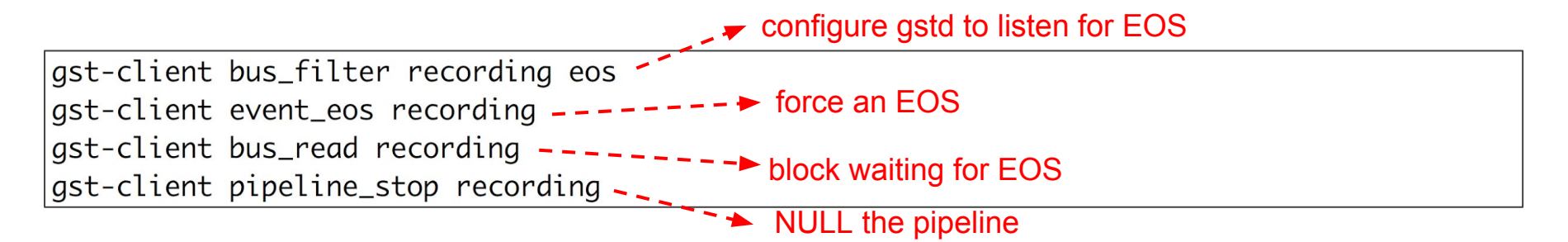

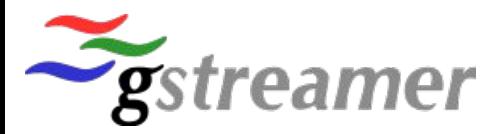

**TX1**

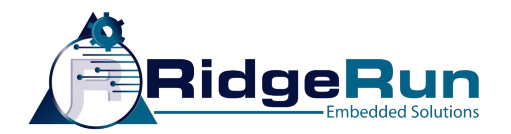

### Media Server - Playback (1)

● Pipeline 6: playback

No tee!

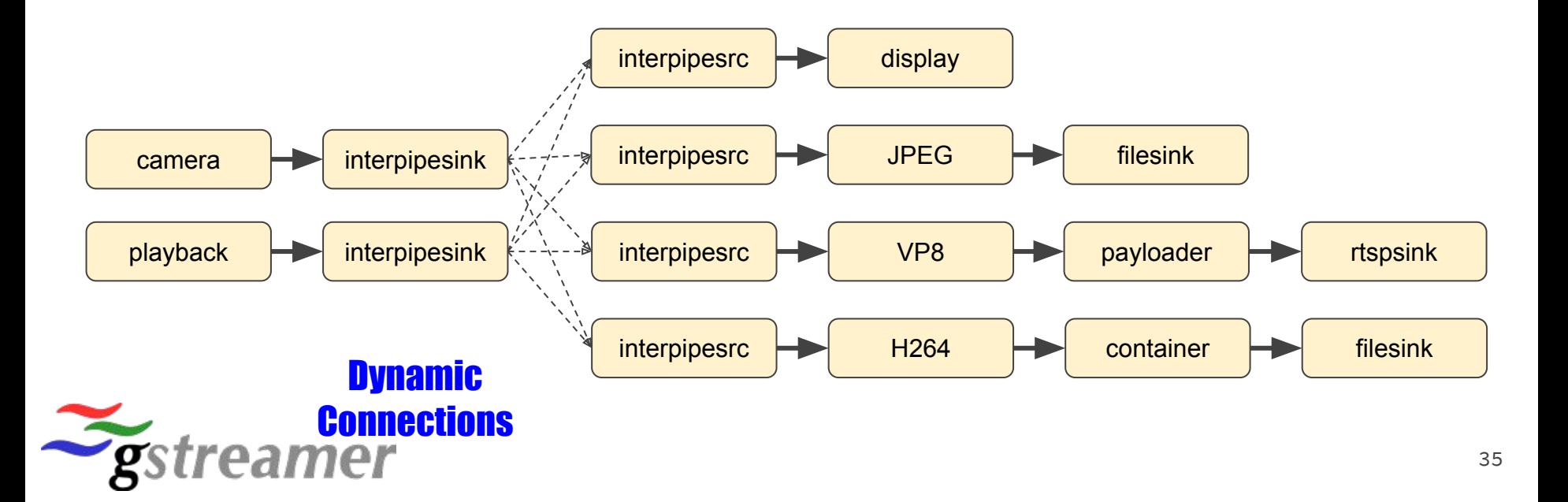

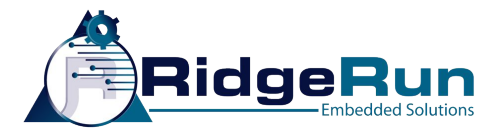

### Media Server - Playback (2)

Create playback pipeline:

```
gst-client pipeline_create playback
filesrc location=/tmp/gstd_30min_server_recording.mp4 ! \
| atdemux ! \setminush264parse ! \setminusavdec_h264 ! \
video/x-raw,format=I420,width=1920,height=1080 ! \
interpipesink caps=video/x-raw, format=I420, width=1920, height=1080 \
name=playback sync=true forward-events=false forward-eos=false
```
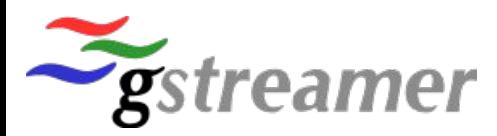

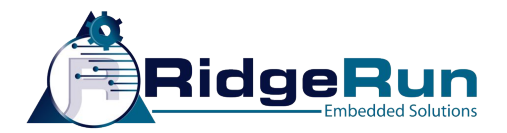

### Media Server - Playback (3)

- Play/Stop playback pipeline:
	- On Play: connect display and other pipelines to playback

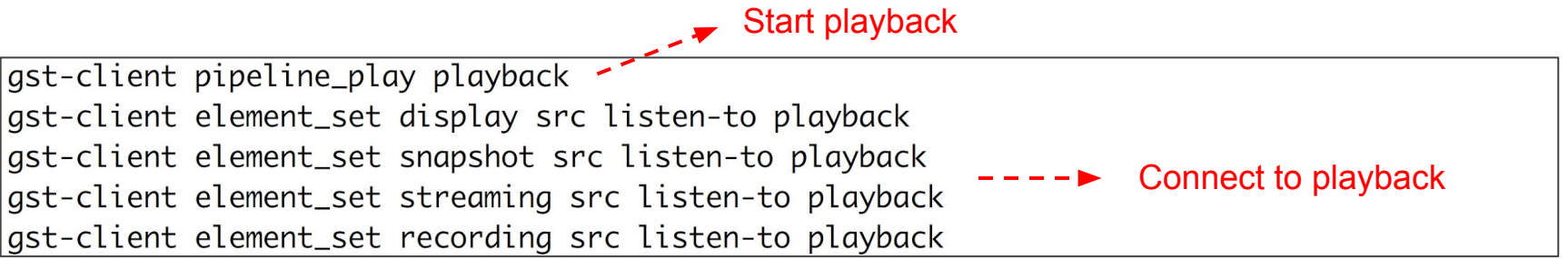

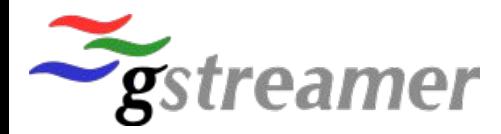

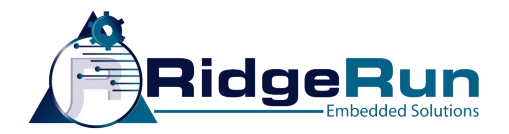

### Media Server - Playback (4)

- Play/Stop playback pipeline:
	- On Stop: connect display and other pipelines back to camera

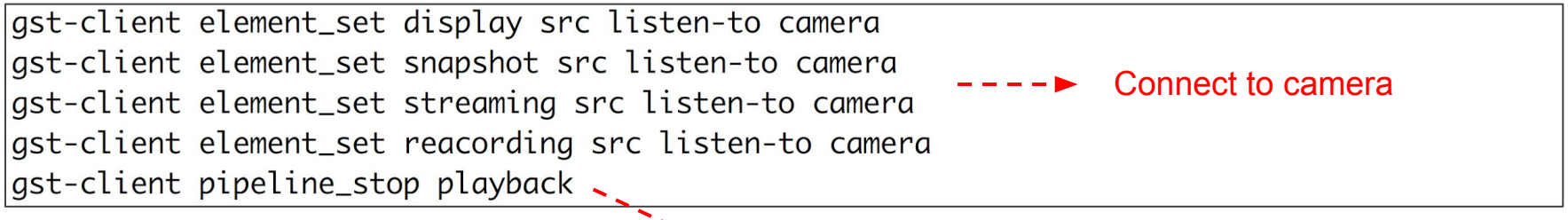

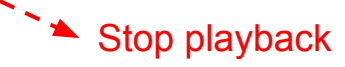

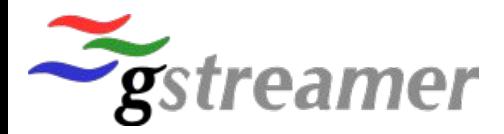

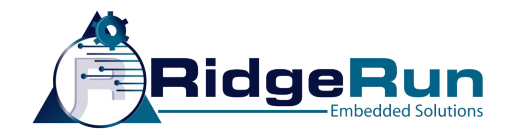

### Media Server - Trick Play (1)

- Seek to the beginning of the file
- Other seek values are set by default

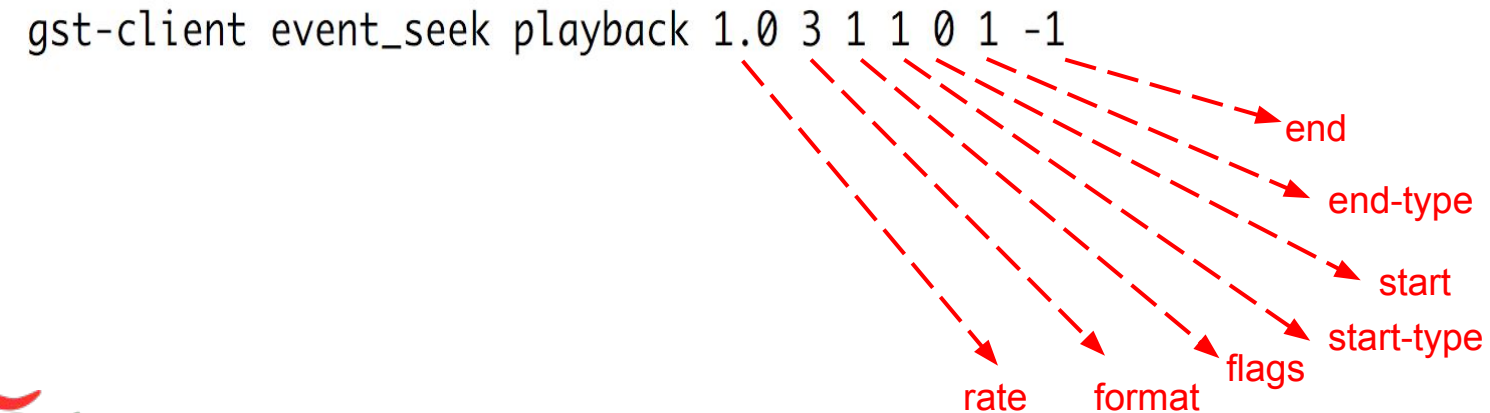

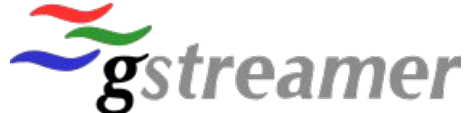

**TX1**

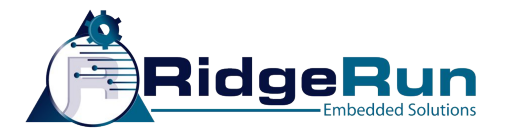

### Media Server - Trick Play (2)

- Play in slow motion
	- Rate is set to 50%

gstd-client event\_seek playback 0.5

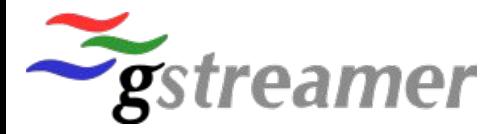

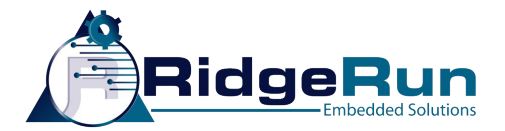

### Media Server - Trick Play (3)

- Reverse playback
	- Rate is set to a negative value!

gstd-client "event\_seek playback -1"

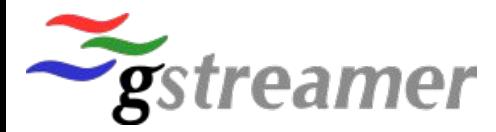

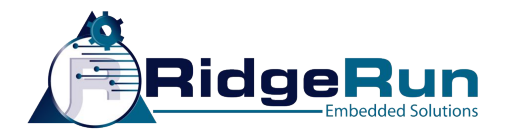

### GSTD - Future development

- +Bus messages: new clock, progress, etc
- +IPC mechanisms: Dbus for instance
- Signals support: Able to receive signals notifications
- Pad properties support
- Windows? RidgeRun focused on Linux

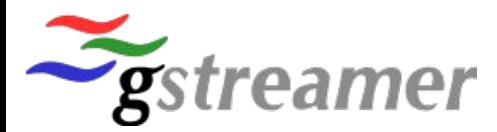

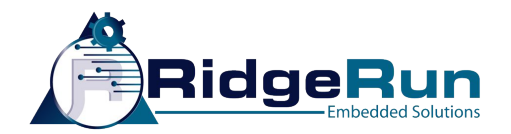

### Code location and documentation

• GSTD and interpipes are open source:

<https://github.com/RidgeRun/gstd-1.x>

https://developer.ridgerun.com/wiki/index.php?title=Gstd-1.0

<https://github.com/RidgeRun/gst-interpipe-1.0>

https://developer.ridgerun.com/wiki/index.php?title=GstInterpipe

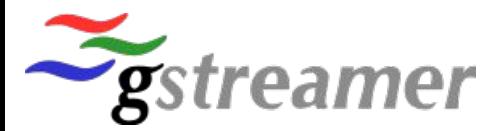

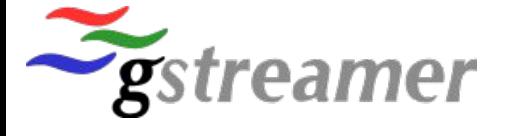

support@ridgerun.com

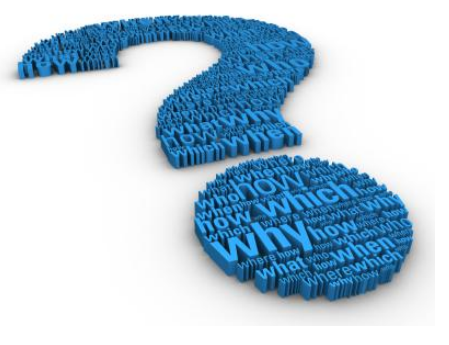

# Questions?

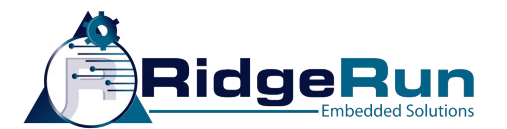

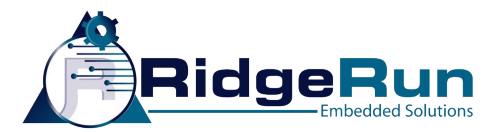

#### Thank you!

![](_page_44_Picture_2.jpeg)

![](_page_45_Picture_0.jpeg)

### GSTD - Low Level API

- Resource tree
- CRUD operations (Create, Read, Update, Delete)

gst-client pipeline\_create viewfinder nvcamerasrc ! nvoverlaysink is equivalent to

gst-client create /pipelines viewfinder nvcamerasrc ! nvoverlaysink

![](_page_45_Picture_6.jpeg)

![](_page_46_Picture_0.jpeg)

### GSTD - Low Level API

- Resource tree
- CRUD operations (Create, Read, Update, Delete)

gst-client update /pipelines/viewfinder/state paused

is equivalent to

gst-client pipeline\_pause viewfinder

![](_page_46_Picture_7.jpeg)